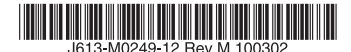

最初にお読みください

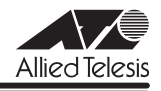

# *8316XL/8324XL* **リリースノート**

この度は、CentreCOM 8316XL/8324XL をお買いあげいただき、誠にありがとうございまし た。このリリースノートは、取扱説明書(J613-M0249-10 Rev.B)とコマンドリファレンス (J613-M0249-11 Rev.J)の補足や、ご使用の前にご理解いただきたい注意点など、お客様 に最新の情報をお知らせするものです。最初にこのリリースノートをよくお読みになり、本製 品を正しくご使用ください。

# 1 ファームウェアバージョン 2.7.9-01

### 2 本バージョンで追加された機能

ファームウェアバージョン 2.7.7-01 から 2.7.9-01 へのバージョンアップにおいて、以下の 機能が追加されました。

# 2.1 省雷カモード

# 「コマンドリファレンス」/「スイッチング」

リンクしていないスイッチポートへの電力供給を制限し、消費電力を抑える省電力モードに対 応しました。

省電力モードを有効にするには、ENABLE SWITCH POWERSAVE コマンドを使います(本 機能の設定は、スイッチポート別ではなく、装置全体に対して機能します)。

# **2.2** ループガード (LDF 検出)

# 「コマンドリファレンス」/「スイッチング」/「ポート」

ループガード機能として LDF 検出機能をサポートしました。本機能は、一定時間毎に特殊な試 験フレーム(LDF)を送出し、接続機器を介して同じ LDF が同じ筐体に戻って来た場合に、関 連するポートを無効化したり、ログに記録したりする機能です。 詳細は、コマンドリファレンス「スイッチング / 概要」の「ループガード」をご覧ください。

## 2.3 検疫ソリューション対応

マイクロソフト社「Windows Server 2008」標準の NAP(ネットワークアクセス保護)に対 応しました。

# 2.4 ポート認証:認証ポート間の Supplicant 移動

#### 「コマンドリファレンス」/「スイッチング」/「ポート認証」

ポート認証使用時、認証ポートに HUB などを介して接続されている Supplicant を、同一ス イッチ内の別のポートに(認証ポートをリンクダウンさせずに)移動できるようになりました。 あるポートで認証をパスした Supplicant が別の認証ポートに移動すると、移動前のポートか ら該当 Supplicant の認証情報が削除され、移動先のポートで新たに認証を受けることになり ます。

#### 2.5 MLDv2 Snooping

#### 「コマンドリファレンス」/「IPv6 マルチキャスト」/「MLD Snooping」

VLAN 環境において不要な IPv6 マルチキャストトラフィックをフィルタリングする MLD Snooping のバージョン 2(MLDv2 Snooping)に対応しました。 詳細は、コマンドリファレンス「MLD Snooping」をご覧ください。

## 3 本バージョンで修正された項目

ファームウェアバージョン 2.7.7-01 から 2.7.9-01 へのバージョンアップにおいて、以下の 項目が修正されました。

- 3.1 フラッシュメモリー上のファイルシステムに存在するファイルの名前を変更すると、複 数のファイルが消失することがありましたが、これを修正しました。
- 3.2 バージョン 2.6.2 以前のファームウェアから、バージョン 2.7.3-06 以降のファームウェ アにバージョンアップをすると、バージョン 2.6.2 以前に作成した長い名前(28.3 形式) のファイルが、バージョンアップ後に短い名前(8.3 形式)で表示されるようになって いましたが、バージョン 2.7.9-01 へのバージョンアップ後には、長い名前で表示される よう修正しました。
- 3.3 SET CONFIG コマンドの実行に失敗したとき、表示されるエラーメッセージが文字化け することがありましたが、これを修正しました。
- 3.4 SHOW SYSTEM コマンドおよび SHOW LOG コマンドの実行結果に、「No patches found」の警告メッセージが表示されないよう修正しました。
- 3.5 パケットの受信時にポートでリンクダウンが発生すると、受信したパケットの格納領域 を初期化する処理が行われますが、ごくまれに初期化が一定時間内に完了せず、本製品 がリブートする場合がありましたが、これを修正しました。
- 3.6 DISABLE SWITCH PORT (LINK=ENABLE) コマンドで無効に設定されているポート において、MLD/IGMP の制御パケットを受信すると、本製品がリブートすることがあ りましたが、これを修正しました。
- 3.7 SET SWITCH PORT コマンドの LEARN パラメーターの指定によるポートセキュリ ティー設定時、RESET SWITCH FDB コマンドを実行しても、設定ファイルと FDB か らポートセキュリティー(learn)のエントリーが削除されませんでしたが、これを修正 しました。
- 3.8 ポートセキュリティー有効時、いったん INTRUSIONACTION の対象となった MAC ア ドレスを、ADD SWITCH FILTER コマンドでポートセキュリティーの learn エントリー として FDB に登録しなおしても、SHOW SWITCH PORT INTRUSION コマンドやロ グメッセージで、INTRUSIONACTION の対象 MAC アドレスとして表示されていまし たが、これを修正しました。
- 3.9 マルチプル VLAN において、すでにアップリンクポートが存在する VLAN に対して、 ADD VLAN PORT コマンドで別のポートをアップリンクとして追加することができま せんでしたが、これを修正しました。

3.10 ユーザー定義の STP ドメインが無効の状態で、DELETE VLAN PORT、DELETE STP VLAN、PURGE STP コマンドを順に実行すると、本製品がリブートすることがありま したが、これを修正しました。

# 4 本バージョンでの制限事項

ファームウェアバージョン 2.7.9-01 には、以下の制限事項があります。

#### 4.1 認証サーバー

# 「コマンドリファレンス」/「運用・管理」/「認証サーバー」

- ◯ 複数の IP インターフェース(IP アドレス)を設定している場合、RADIUS Access-Request パケットの始点 IP アドレスと NAS-IP-Address の値が異なることがあります。 両者を一致させたい場合は、RADIUS サーバーの指定時(ADD RADIUS SERVER コマ ンドの実行時)に、LOCAL パラメーターでローカル IP インターフェースを指定してく ださい。
- ◯ RADIUS サーバーを複数登録している場合、最初に登録した RADIUS サーバーに対して のみ、SET RADIUS コマンドの RETRANSMITCOUNT パラメーターが正しく動作し ません。最初の RADIUS サーバーへの再送回数のみ、RETRANSMITCOUNT の指定値 よりも 1 回少なくなります。

# 4.2 アップロード・ダウンロード

 「コマンドリファレンス」/「運用・管理」/「アップロード・ダウンロード」

- ◯ TFTP によるアップロード時(UPLOAD METHOD=TFTP)、IPv6 アドレスの指定が できません。
- ZMODEM によるファイル受信中 (LOAD METHOD=ZMODEM) にターミナルソフト 側で送信をキャンセルすると、コマンドプロンプトに復帰しないことがあります。ター ミナルソフトが Windows 付属のハイパーターミナルの場合、本現象は起こりません。

## 4.3 ログ

### 「コマンドリファレンス」/「運用・管理」/「ログ」

DESTINATION=NVS の ロ グ 出 力 先 定 義 に 対 し、SET LOG OUTPUT コ マ ン ド で MESSAGES パラメーター(保存件数)を変更すると、すでに NVS 上に保存されていたメッ セージがすべて消去されます。

### 4.4 スクリプト

# 「コマンドリファレンス」/「運用・管理」/「スクリプト」

スクリプトで IF THEN ELSE 文を使用する際、比較対象文字列の長さが 32 文字以上の場合、 スクリプトが正しく動作しません。31 文字以下の長さの比較対象文字列を使用してください。

#### 4.5 SNMP

#### 「コマンドリファレンス」/「運用・管理」/「SNMP」

- イーサネット MIB の dot3StatsCarrierSenseFrrors の値が取得できません。
- ◯ イーサネット MIB の dot3StatsFrameTooLongs が正しくカウントアップされません。
- ◯ 既に作成されているユーザーグループに対して SET SNMP GROUP コマンドで SECURITYLEVEL を変更することはできません。
- ◯ SNMP マネージャーと通信しているトランクポートのケーブルを抜くと、リンクダウン トラップが送出されない場合があります。

#### $46$  NTP

# 「コマンドリファレンス」/「運用・管理」/「NTP」

本製品の IP アドレスを変更しても、SHOW NTP コマンドの「Host Address」欄(NTP モ ジュールの使用している IP アドレス)が更新されません。これは表示だけの問題で動作には影 響ありません。

#### 4.7 非同期ポート

## 「コマンドリファレンス」/「運用・管理」/「非同期ポート」

- ◯ SET ASYN コマンドの PROMPT パラメーターでコマンドプロンプトの文字列を変更し た後、「SHOW CONFIG DYNAMIC」を実行すると、プロンプト文字列がデフォルト 設定に戻ります(SET ASYN コマンドの設定自体はダイナミックコンフィグ中に残って います)。
- ◯ 非同期ポート端末の画面あたりの行数をデフォルトの 21 またはそれ以上に設定した場 合、SHOW IP ARP コマンドの結果が設定した値 +20 行分表示されます。

#### 4.8 ターミナルサービス

#### 「コマンドリファレンス」/「運用・管理」/「ターミナルサービス」

TELNET コマンドの実行時に DNS サーバーへの問い合わせが行われた場合、DNS サーバーか らの応答に IPv6 アドレスが含まれていると、TELNET コマンドが反応しなくなります。

#### 4.9 ポートトランキング

# 「コマンドリファレンス」/「スイッチング」/「ポート」

- ◯ ポートトランキングと IGMP Snooping の併用時、マスターポートがリンクダウンする と SHOW IGMPSNOOPING コマンドで表示される Entry timeout 値が更新されます。 これは表示だけの問題であり、動作には影響ありません。 (「マスターポート」はトランクグループ内で最初にリンクアップしたポートを示しま す)
- CREATE SWITCH TRUNK コマンドの PORT パラメーターでトランクポートを指定し た場合、指定ポートがマルチプル VLAN(Protected Port VLAN)の同一グループ所属 であるかのチェックが行われません。これを回避するため、マルチプル VLAN とポート トランキングを併用するときは、先にトランクグループを作成してから、トランクグルー プをマルチプル VLAN に割り当ててください。
- ◯ 通常、トランクグループに属するポートは、同一 VLAN の所属で、同一のタグ設定(タ グ付き・タグなし)にする必要がありますが、ポートをトランクグループに登録後、 SET VLAN PORT コマンドによりポートごとのタグ付きまたはタグなしの変更を行う と、「Operation Successful」と表示され、変更が適用されます。VLAN のタグ付き・ タグなしを変更する場合は、トランクグループに所属するすべてのポートについて同じ 設定を行ってください。
- ◯ マルチプル VLAN (Protected Port VLAN)のアップリンクポートに設定したポートと クライアントポートに設定したポートを、同じトランクグループに所属させることがで きてしまいます。アップリンクポートとクライアントポートは同一のトランクグループ に所属させないでください。
- ◯ 同じポートにポートトランキングとポートセキュリティーを併用した場合、ポートセ キュリティーにより登録した MAC アドレスがトランクグループに移動しません。
- ◯ ポートトランキングとスパニングツリープロトコルを併用した場合、古い番号のポート がマスターポートになる場合があります。

#### 4.10 LACP (IEEE 802.3ad)

#### 「コマンドリファレンス」/「スイッチング」/「LACP(IEEE 802.3ad)」

- ◯ LACP によって自動生成されたトランクグループのメンバーポートに対して CREATE SWITCH TRUNK コマンドを実行すると、通信ができなくなります。
- ◯ トランクグループ内のポートがリンクダウンすると、トランクグループ内の他のポート もリンクダウンするため通信が一時的に途絶えることがあります。
- ◯ LACP とポートセキュリティーを併用すると、LACP によるトランクポートの生成は行 われません。

## 4.11 バーチャル LAN

# 「コマンドリファレンス」/「バーチャル LAN」

通信中のポートを新しい VLAN に割り当てると、新旧の VID で登録された MAC アドレスが FDB に共存してしまい、VLAN を越えてユニキャストメッセージが通信されてしまう場合があ ります。この現象を回避するには、RESET SWITCH FDB コマンド、リンクダウン、エージ ングタイマーの発動によって FDB の MAC アドレスを削除するか、ポートが通信を行ってい ない状態で VLAN の割り当てを行ってください。

# 4.12 フパニングツリープロトコル

### 「コマンドリファレンス」/「スパニングツリープロトコル」

ポートトランキング(または LACP)とスパニングツリープロトコル (STP/RSTP)を併用す る場合、トランクグループのマスターポートがリンクダウンすると、トランクグループ内の他 のポートが正常にリンクしているにも関わらず Topology Change が発生します。

# 4.13 マルチプルスパニングツリープロトコル

#### 「コマンドリファレンス」/「スパニングツリープロトコル」/「Multiple STP」

- ◯ マルチプルスパニングツリープロトコル(MSTP)を有効にすると、ミラーポートから も BPDU を送信します。
- ◯ SET MSTP コマンドの PROTOCOLVERSION パラメーターに RSTP を指定するとルー プが発生します。本製品の配下に RSTP 動作中のスイッチが存在している場合でも、 PROTOCOLVERSION には RSTP を指定せず、デフォルト値の MSTP でご使用くださ  $\mathcal{L}_{\alpha}$

◯ マルチプルスパニングツリープロトコル(MSTP)を有効にすると、ランタイムコンフィ グから DELETE VLAN コマンドの設定が削除されます。これを回避するには、再起動ト リガーを使用して起動直後に同コマンドを実行させてください。

# 4.14 フォワーディングデータベース

# 「コマンドリファレンス」/「フォワーディングデータベース」

エラーパケットを受信したときも、送信元 MAC アドレスをフォワーディングデータベース (FDB)に登録します。

#### 4.15 ハードウェアパケットフィルター

# 「コマンドリファレンス」/「ハードウェアパケットフィルター」

- ◯ フレームタイプ 802.3 raw の IPX パケットにマッチさせるため、 DSAP / SSAP = 0xFFFF の条件を持つフィルターエントリーを作成した場合、このエントリーはフレー ムタイプ Ethernet 2 の IPX パケットにもマッチしてしまいます。
- ◯ フレームフォーマットとして 802.2 LLC を指定したハードウェア IP フィルターに対し、 ADD SWITCH L3FILTER ENTRY コマンドで TYPE=0000 のエントリーを作成しよう とするとエラーになります。また、このとき表示されるエラーメッセージが適切であり ません。

#### 4.16 ポート認証

# 「コマンドリファレンス」/「スイッチング」/「ポート認証」

- ◯ 802.1X Multi-Supplicant モ ー ド の Authenticator ポ ー ト で は、Port Status が authorised でも IGMP Query パケットがフラッディングされません。
- ◯ ENABLE/SET PORTAUTH PORT コマンドの SERVERTIMEOUT パラメーターが 正しく動作しません。これは、SET RADIUS コマンドの TIMEOUT パラメーターと RETRANSMITCOUNT パラメーターの設定が優先されているためです。SET RADIUS コマンドで TIMEOUT×(RETRANSMITCOUNT + 1) の値を SERVERTIMEOUT より 大きく設定した場合は、SERVERTIMEOUT の設定が正しく機能します。
- ◯ ポートの 802.1X 認証機能をいったん無効にしてから再度有効にすると、Authenticator は Supplicant の MAC アドレスをゲスト VLAN 上で学習しません。
- ◯ SNMP マ ネ ー ジ ャ ー で、dot1xAuthAuthControlledPortControl の 情 報 を 変 更 (Set)した後、設定を保存すると、設定の変更が設定ファイルに反映されません。 Authenticator ポートの状態を手動で変更する場合は、SET PORTAUTH PORT コマ ンドの CONTROL パラメーターで指定してください。
- ゲスト VLAN 使用時、認証成功時に出力される SNMP トラップおよびログの AuthPreAuthVLAN (未認証時の所属 VLAN)に、ゲスト VLAN の VID ではなく、本 来の所属 VLAN の VID がセットされます。
- ◯ 802.1X Multi-Supplicant モードの Authenticator ポート、または MAC ベース認証ポー トに対して、SET PORTAUTH PORTコマンドでCONTROLパラメーターをAUTO(デ フォルト)以外に設定すると、ポート認証に関する SNMP トラップの出力が有効に設定 されていても、該当ポートで SNMP トラップ / ログメッセージが出力されません。

# $4.17$  IP

# 「コマンドリファレンス」/「IP」

本バージョンでは、PURGE PING TOTALLY コマンドは未対応となっております。

# 4.18 IP インターフェース

# 「コマンドリファレンス」/「IP」/「IP インターフェース」

- ◯ DHCP クライアント機能を有効から無効に変更しても(IP アドレスを固定設定しても)、 該当インターフェースから DHCP サーバー宛ての要求パケットが送信され続けることが あります。
- ◯ ADD/SFT IP INTERFACE コマンドで他の VI AN と重複するネットワークアドレス (IP アドレス / ネットマスク) を指定しても、エラーになりません。重複したアドレスを設 定しないよう注意してください。

#### 4.19 ARP

# 「コマンドリファレンス」/「IP」/「ARP」

スタティック ARP エントリーが登録されている IP インターフェースが、いったんダウンし、 再度アップすると、FDB にスタティック登録されていた該当 MAC アドレスが削除されます。

#### 4.20 ICMPv6

# 「コマンドリファレンス」/「IPv6」/「IPv6インターフェース」

ICMPv6 Packet Too Big メッセージを受信した際、そのメッセージによって通知された MTU の値がメモリー上の設定に動的に反映されます。

#### 4.21 IGMP

# 「コマンドリファレンス」/「IPマルチキャスト」/「IGMP」

- ◯ Last Member Query Interval タイマーの記動中に Report メッセージを受信しても、同 タイマーが更新されず、Group-specific Membership Query を再送信してしまいます。
- IGMP 設定時、StartUp Query Count は本来 Robustness Variable と同じ値になるは ずですが、Robustness Variable-1 となっています。

#### 4.22 IGMP Snooping

# 「コマンドリファレンス」/「IP」

IGMP Snooping 使用時、複数のメンバーが存在するマルチキャストグループから 1 つのメン バーが脱退すると、SHOW IGMPSNOOPING コマンドで表示される Entry timeout が更新さ れます。

# 5 取扱説明書・コマンドリファレンスの補足・誤記訂正

取扱説明書、および「CentreCOM 8316XL/8324XL コマンドリファレンス 2.7 (Rev.J)」 の補足事項と誤記訂正です。

# 5.1 スタンドキット「AT-STND-J01」 (CentreCOM 8316XL のみ対象) 「取扱説明書」17 ページ

取扱説明書に記載がありませんが、CentreCOM 8316XLはスタンドキット「AT-STND-J01」 に対応しています。

# 5.2 スイッチング

# 「コマンドリファレンス」/「スイッチング」

- ◯ 10/100Mbps ポートが 24 ポートリンクした状態で、拡張モジュールの 1000Mbps ポー ト (ポート 25) からフラッディングパケットを送信すると、1000Mbps ポート (ポー ト 26)から送信されるパケットの転送率が下がる場合があります。
- ◯ 予約済マルチキャストパケットの処理で、送信元アドレスが、01-80-C2-00-00-00 〜 01-80-C2-00-00-10 および 01-80-C2-00-00-20 〜 01-80-C2-00-00-2F のパケッ トはフィルタリングされます。それ以外のパケットは、フラッディングされます。

# 5.3 ループガード (LDF 検出)

# 「コマンドリファレンス」/「スイッチング」/「ポート」

複数のポート間でブロードキャストパケットによるループが発生すると、ループ発生から検出 までに時間がかかる場合があります。

SET SWITCH LOOPDETECTION コマンドの INTERVAL パラメーターで、LDF の送信間隔 を最小値(= 1 秒)に近い値に設定することを推奨します。

## 5.4 ICMP

# 「コマンドリファレンス」/「IP」

VLAN A、B を作成し、それぞれの VLAN に別ネットワークのアドレスを指定(VLAN A に 192.168.1.10、VLAN B に 192.168.1.20 指定、VLAN 内にルーターが存在)した場合に、 VLAN A に所属する端末 C から VLAN B 宛に ICMP Request を送信すると、VLAN A と B は異なるネットワークに所属するにも関わらず、ルーターを介さずに、VLAN A から ICMP Replyが送信されます。またこの場合に、VLAN BからAへの通信にハードウェアパケットフィ ルターを設定していても、この ICMP Reply はフィルターの条件にマッチしません。 これは、ICMP Reply を送信する際に、送信先アドレスを IP アドレスのみで検索し、そのアド レスの所属するインターフェースを送信元としているためです。

# 6 未サポートコマンド(機能)

以下のコマンド(機能)はサポート対象外ですので、あらかじめご了承ください。

SHOW EXCEPTION SHOW DEBUG [STACK] SHOW BUFFER [SCAN] [QUEUEPOINTERS] SHOW FLASH FFS CLEAR FLASH TOTALLY

DELETE NVS BLOCK [INDEX] CLEAR NVS TOTALLY SHOW FFILE VERIFY SHOW FFILE [DEBUG] PURGE FILE TRANSLATIONTABLE ADD USER [MTU] [NETMASK] [CBNUMBER] [IPXNETWORK] [APPLENETWORK] [APPLEZONE] [CALLINGNUMBE] SET USER [MASK] [MTU] [NETMASK] [CBNUMBER] [IPXNETWORK] [APPLENETWORK] [APPLEZONE] [CALLINGNUMBE] [TACRETRIES] [TACTIMEOUT] ENABLE MAIL DEBUG DISABLE MAIL DEBUG RESET MAIL SET MAIL SMTPSERVER=ipaddr CREATE LOG OUTPUT [LOCAL] SET ASYN [ENABLE] [TIMEOUT] [IDLETIMEOUT] [SHELLSERVER] [TENTIMERVALU] SET TTY IDLETIMEOUT ENABLE SWITCH DEBUG DISABLE SWITCH DEBUG SHOW SWITCH DEBUG ENABLE SWITCH BIST SHOW SWITCH BIST SHOW SWITCH MEMORY SET SWITCH SOCK SHOW SWITCH SOCK SET SWITCH PHY SHOW SWITCH PHY SHOW SWITCH SWTABLE SET SWITCH PORT [MODE={MASTER|SLAVE}] [IGMPACTION={DENY|REPLACE}] [IGMPFILTER={NONE|filter-id}] [IGMPMAXGROUP={NONE|1..65535}] [VLANSTATUSTRAP={ON|OFF}] [THRASHLIMIT={5..65536|NONE}]  $[THRASHRFFI]$  = 4.65536] SET SWITCH PORT SPEED={1000MHALF|1000MFAUTO|1000MHAUTO} ACTIVATE SWITCH PORT AUTONEGOTIATE ENABLE PORTAUTH DEBUG={ALL|PACKET|STATE} PORT={port-list|ALL} DISABLE PORTAUTH DEBUG={ALL|PACKET|STATE} PORT={port-list|ALL} ENABLE RADIUS DEBUG DISABLE RADIUS DEBUG SHOW RADIUS DEBUG ENABLE DHCPSNOOPING DEBUG DISABLE DHCPSNOOPING DEBUG RESET DHCPSNOOPING COUNTER SHOW DHCPSNOOPING FILTER ALL ENABLE VLAN DEBUG

DISABLE VLAN DEBUG SHOW VLAN DEBUG

ENABLE SWITCH L3FILTER SWFILTBYPASS DISABLE SWITCH L3FILTER SWFILTBYPASS SHOW IP CACHE SHOW IP CASSI ENABLE IP DEBUG DISABLE IP DEBUG SHOW IP DEBUG SHOW PING DEBUG PURGE PING TOTALLY SHOW TRACE DEBUG SET IP [FLOW] [ARPWAITTIMEO] SHOW IP FLOW ENABLE TCP DEBUG DISABLE TCP DEBUG ENABLE IP ICMPREPLYMSG={ALL|NETUNREACH|HOSTUNREACH|REDIRECT} DISABLE IP ICMPREPLYMSG={ALL|NETUNREACH|HOSTUNREACH|REDIRECT} SHOW IP ICMPREPL TMSG ENABLE IP [SPOOFCHECK] DISABLE IP [SPOOFCHECK] ADD IP INTERFACE IPADDRESS FRAGMENT SET IP INTERFACE IPADDRESS FRAGMENT ENABLE IP ROUTE DEBUG DISABLE IP ROUTE DEBUG SHOW IP ROUTE DUMP SET IP DNS CACHE SHOW IP DNS CACHE ENABLE IP ARP [AGEPOLL] DISABLE IP ARP [AGEPOLL] SET IP ARPWAITTIMEOUT SET IP ARP REFRESHARP ENABLE PING POLL=1..100 DEBUG DISABLE PING POLL=1..100 DEBU ENABLE IP IGMP DEBUG DISABLE IP IGMP DEBUG SHOW IP IGMP DEBUG CREATE IP IGMP DESTINATION

ENABLE MSTP PORT

DISABLE MSTP PORT

ADD IP IGMP DESTINATION DELETE IP IGMP DESTINATION

ENABLE STP DEBUG [PORT] DISABLE STP DEBUG [PORT] SHOW STP DEBUG SHOW STP[={stp-name ! ALL}] PORT={port-list!ALL} RSTPSTATE DESTROY IP IGMP DESTINATION ENABLE IP IGMP ALLGROUP DISABLE IP IGMP ALLGROUP ADD IGMP FILTER CREATE IGMP FILTER DELETE IGMP FILTER DESTROY IGMP FILTER SET IGMP FILTER SHOW IGMP FILTER ADD IGMPSNOOPING ROUTERADDRESS DELETE IGMPSNOOPING ROUTERADDRESS SET IGMPSNOOPING ROUTERMODE SHOW IGMPSNOOPING ROUTERADDRESS SET IGMPSNOOPING ROUTERMODE FASTLEAVE

ENABLE DHCP [BOOTP] [DEBUG] DISABLE DHCP [BOOTP] [DEBUG]

LOAD [SERVER=ip6add] UPLOAD [SERVER=ip6add] SET LOADER [SERVER=ip6add] ADD USER RSO IP=ip6add DELETE USER RSO IP=ip6add ADD PING POLL IPADDRESS=ipv6add SET PING POLL [IPADDRESS=ipv6add]

ENABLE MLDSNOOPING DEBUG DISABLE MLDSNOOPING DEBUG SET MLDSNOOPING VLAN={vlanname}1,4094}ALL} FASTLFAVE={ON}OFF}SINGLE} MULTIPLE}

ENABLE TEST INTERFACE DISABLE TEST INTERFACE SHOW TEST [INTERFACE] RESET TEST INTRFACE SHOW PKT SET PKT START PKT STOP PKT SHOW DEBUG [STACK] MODIFY DUMP

# 7 コマンドリファレンスについて

最新のコマンドリファレンス「CentreCOM 8316XL/8324XL コマンドリファレンス 2.7 (Rev.J)」は弊社ホームページに掲載されています。

本リリースノートは、上記のコマンドリファレンスに対応した内容になっていますので、お手 持ちのコマンドリファレンスが上記のものでない場合は、弊社 Web ページで最新の情報をご 覧ください。

※パーツナンバー「J613-M0249-11 Rev.J」はコマンドリファレンスの全ページ(左下)に入っています。

**http://www.allied-telesis.co.jp/**